# **SMARTWATCH T177**

# 1. Istruzioni per l'uso:

1. Prima di utilizzare il prodotto, per favore caricare durante almeno 3 ore per assicurarsi che l'orologio ha la carica completa.

1.2 Fare attenzione:

- Acceso: Pulsazione lunga nel tasto di acceso.
- Spento: Pulsazione lunga nel tasto di acceso e dopo selezionare "Boot"

- Spento in aree restrittive: Per favore, in zone con materiale infiammabile, agenti chimici o equipaggiamenti medici il dispositivo dovrebbe essere spento.

- Interferenze: La comunicazione mobile può verta colpita per interferenze di radio, colpendo così il rendimento.

- Resistenza all'acqua: Questo orologio non è resistente all'acqua, per favore lo conservi in posto secco.

- Installazione della SIM: Solamente questo dispositivo sopporta Nano SIM, 2G GSM 850/1800 900/1900; 3G wcdma 900/2100.

- Carica della batteria: Prima del primo funzionamento del suo Smartwatch, lei deve caricare la batteria. Può utilizzare un caricatore di parete o collegarlo al computer per la sua carica. Non meno di 3 ore per la prima carica. Alla fine di garantire una lunga vita della sua batteria, per favore realizzi la carica quando la batteria stia la cosa più ribasso possibile.

# 2. Descrizione del prodotto:

# 2.1 Descrizione:

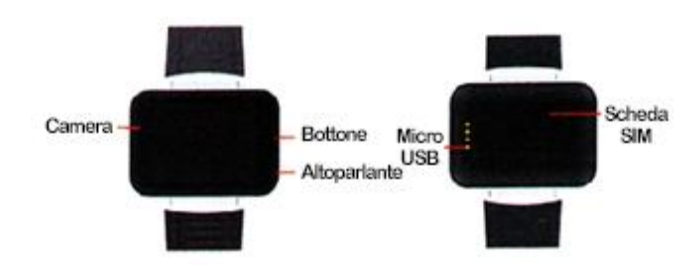

Tasto di acceso: Ogni pulsazione disattiverà lo schermo, si attiverà quando pressi brevemente il bottone; il secondo livello apparirà in attesa quando si pressi brevemente, pulsazione lunga per accenderlo o selezioni

per spegnerlo.

# 2.2 Inizio rapido:

Stato di spento: pulsazione lunga nel tasto per accendere, apparirà lo schermo di marcatura in attesa, si mostrerà così:

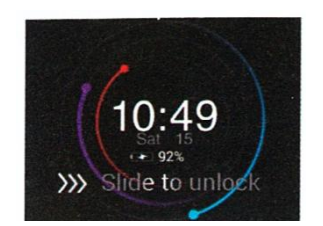

Su questo schermo, può realizzarsi la seguente operazione:

**A -** Faccia click e mantenga pressato: Può configurare e scegliere il tipo di orologio lasciando cadere il dito di sinistra a destra.

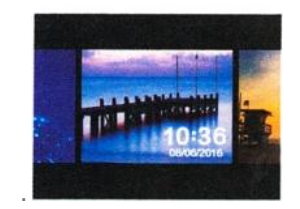

**B -** Faccia click nel dial selezionato per trasformarsi dial di orologio attuale. Spieghi il menù lasciando cadere il dito di sopra a sotto ed entrerà nell'interfaccia per visualizzare il codice QR dell'applicazione, l'ora, data e le icone di carica, segno, WLAN e Bluetooth.

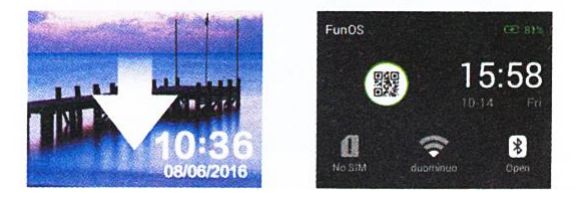

**C** - Spieghi il menù lasciando cadere il dito di sotto a sopra ed entrerà nel modo per selezionare la configurazione dello Smartwatch come il modo di vibrazione, chiamata, silenzio e lucentezza. Regola il volume, SOS e seleziona l'entrata della scorciatoia per gli aggiustamenti.

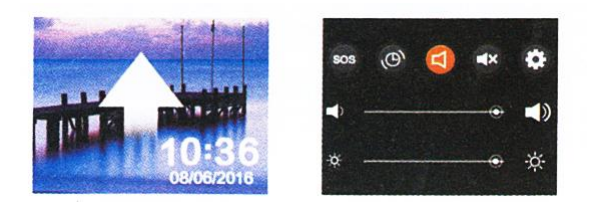

**D -** Scivolando alla destra potrà visualizzare i messaggi dell'applicazione dell'orologio ed i messaggi del sistema, come nella seguente immagine:

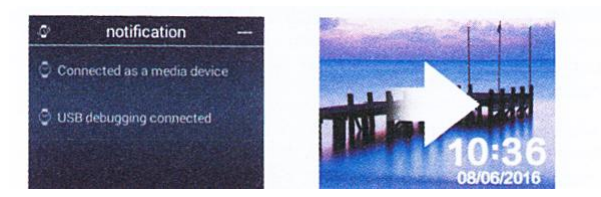

**E -** Scivolando alla sinistra, apparirà l'interfaccia, includendo contapassi, chiamata ed informazione del tempo. Toccando può accedere al menù, come nella seguente immagine.

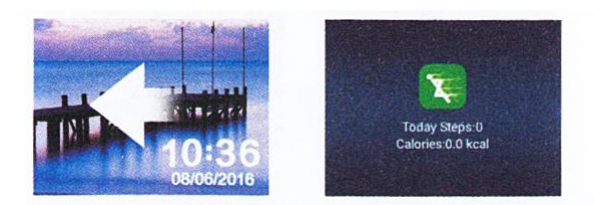

**F -** Leggero click per accedere all'interfaccia di menù principale:

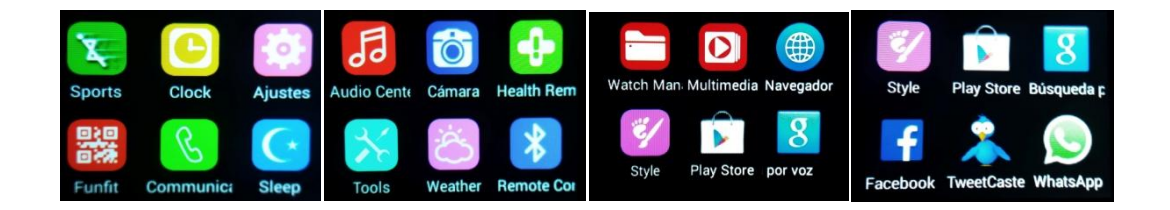

# 3. Utilizzazione:

# 3.1 WIFI:

Entrare nella configurazione del menù, WLAN, cerchi la rete disponibile più vicina, selezioni il nome WIFI ed introduca il contrassegno, riuscirà a collegarsi alla rete.

#### 3.2 Contapassi:

Il contapassi dovrà essere attivato affinché scopra l'esercizio giornaliero. I dati prodotti ed il consumo di calorie si mostreranno sullo schermo. Con un leggero tocchi potrà andare al menù.

Lasci cadere il menù per vedere i dati di movimento e la statistica. Con l'orologio spento scopre il movimento di forma continua.

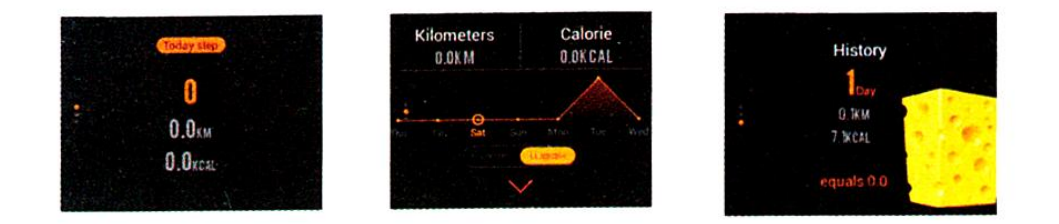

# 3.3 APP Funfit:

La APP **FunFit** è necessaria che sia installata nel telefono, nel caso di una connessione Bluetooth, le principali funzioni che lei può utilizzare nel suo Smartwatch sono: Contapassi, tempo, telefono, orologio, messaggi, contatti, camera, registratore, musica, calcolatrice, calendario, navigatore, galleria, video, scarichi, gestione di archivi, Play Store, Whatsapp, Facebook, accomodamenti Se l'orologio ha rete, può attraverso il cavo di dati importare il pacchetto di installazione dell'applicazione o cercare e scaricare altre applicazioni del mercato.

# 4. APP e l'uso:

# 4.1 Scarica dell'APP, due forme:

- 1- Cerchi l'APP FunFit e la scarichi ("Google play",
- 2- Scannerizzare il codice QR che può scaricare anche nella propria applicazione. Il codice QR è il seguente:

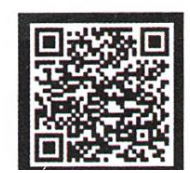

Avviso: Questa applicazione funziona solamente con orologi e mobile Android collegato per Bluetooth e sincronizzati. Se ha scarico per favore il software in un altro canale, verifichi la versione del software ed utilizzi l'ultima versione.

# 4.2 Installazione FunFit:

Primo di tutto, dovrà essere sicuro che ha installato l'APP FunFit in un telefono Android. Per favore segua le istruzioni per la sua installazione fino a che questo si sia completato.

Per cominciare, apra l'applicazione FunFit del suo telefono mobile, faccia click in "Start Using."

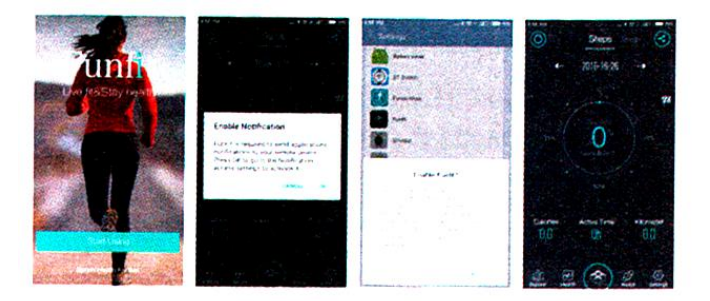

Entare in "Helper" - "Notify App" - Selezioni l'applicazione (privata o di sistema) che lei necessiti aprire.

#### 4.3 Bluetooth e sincronizzazione di dati:

Per la connessione per Bluetooth dell'orologio ed il telefono mobile, ambedue dovranno avere attivati il Bluetooth.

#### A – Cellulare:

Entrare nell'applicazione FunFit del cellulare, faccia click in "Connected Watch".Se il Bluetooth non è connesso, faccia click per cercare i dispositivi che stanno vicino e selezioni il nome dell'orologio con un paio di clicks

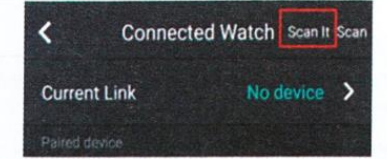

# **B –** Smartwatch:

Per cercare la connessione del cellulare Bluetooth dalle l'orologio, andare al menu principale dell'orologio, faccia click in "Remote Control", selezioni "Connection", faccia click in "Connect App", come nella seguente immagine:

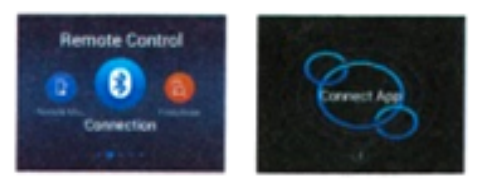

Affinché la connessione del Bluetooth sia stata di successo dovrà apparire in Smartwatch il nome del suo cellulare **Android**, di questa maniera già saranno accoppiati.

# 4.4 Dati di salute e sincronizzazione di messaggi.

In questo momento, il software **FunFit** si è stabilito, il servizio di notificazione di applicazione si è attivato e gli orologi ed il cellulare Bluetooth si è collegato con successo. Andare alla pagina principale dell'APP FunFit, faccia click nel bottone di sincronizzazione nell'angolo superiore destra, lì può sincronizzare e vedere i dati di salute. Apra le notificazioni dell'applicazione, le applicazioni mobili o la notificazione del sistema che si invieranno all'orologio, si potrà vedere nella barra di notificazioni.

# 5. Menu principale:

# 5.1 Configurazione:

Questo Smartwatch ha: Bluetooth, WLAN, modo di risparmio di energia, data ed ora, lingua e metodo di entrata, suono, disinstallare applicazioni, sicurezza, gestione SIM, copia di sicurezza e ristabilimento, opzioni di sviluppatore ed altri aggiustamenti.

#### 5.2 Funzioni di sonno:

Questa caratteristica funziona principalmente per scoprire la qualità del sonno mentre dorme.

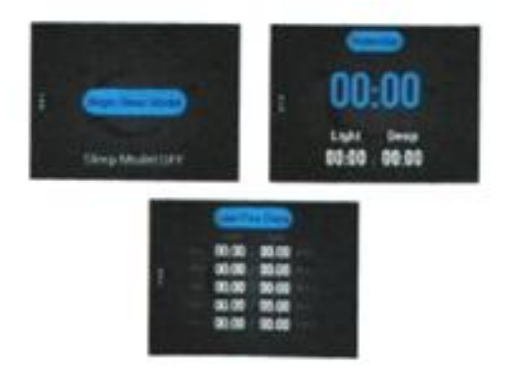

# 5.3 Audio:

Registratore: Ha funzione di registratore, riproduttore e funzione di commutazione.

Musica: Può stabilire la riproduzione o pausa e regolare il volume. Pressi sopra e sotto per entrare nel menù "Options", può riprodurre musica mediante Bluetooth o di musica locale.

# 5.4 Camera:

Nell'interfaccia della camera, può fare fotografie, regolare la longitudine focale, entrare nel menù "Settings", aggiustamenti della camera, aggiustamenti di foto, aggiustamenti della camera e così via.

# 5.5 Funzioni di salute:

Ricordo di attività: Stabilisca un allarme per ricordare, in questo modo il suo Smatwatch l'avviserà con un suono, una vibrazione e si mostrerà un schermo per ricordare.

5.6 Strumenti:

**Calcolatrice**

**Calendario.**

**Navegatore.**

**Tempo.**

*Telecomando*

**Musica remota**: Controlli la musica mediante Bluetooth e selezioni la seguente canzone regolando il volume.

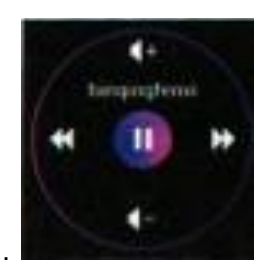

Avviso: Il riproduttore di musica di Google deve essere installato nel suo telefono.

**Gestione di connessioni:** Collegare, sconnettere Bluetooth.

**Funzione anti-perdita:** Col Bluetooth connesso, faccia click in "cercare telefono" ed il telefono mobile avrà vibrazione e suonerà.

**Blocco del cellulare:** Col Bluetooth connesso, faccia click in "Blocco" del cellulare, Il cellulare solleciterà attivare l'applicazione, un tasto per attivare il telefono ed il telefono bloccherà il suo schermo.

**Applicazione del biglietto SIM:** Inserire SIM Nano. Attraverso il cavo di dati per importare il pacchetto di installazione, colleghi la squadra per installare l'applicazione e scarica altre applicazioni del mercato.

# 6. Problemi generali:

Se c'è qualche problema durante il processo per utilizzare il telefono mobile, per favore segua le istruzioni per risolverlo, se il problema persiste, per favore contatti col distributore per risolvere il problema.

**1. L'orologio non può accendersi**: Forse il tempo per pressare il bottone di accensione è troppo breve, per favore, mantenga pressato il bottone di accensione / spento per fare che il tempo sia di più di 3 secondi. Forse l'energia della batteria è troppo bassa, per favore colleghi il caricatore per caricarlo.

**2. L'orologio si spegne automaticamente:** Chissà la carica di batteria sia troppo bassa, per favore carichi la batteria.

**3. Il tempo di uso dell'orologio è molto breve:** Chissà la batteria non sia sufficientemente carica, per favore carichi la sua batteria circa 2 ore.

**4. L'orologio non può caricare con normalità:** Comprovi se la batteria è disponibile, il rendimento della batteria si diminuirà dopo alcuni anni. Comprovi se il caricatore sta funzionando correttamente, può cercare di rimpiazzare il caricatore. Comprovi se la connessione di carico è intatta.

**5. L'orologio non può collegarsi alla rete:** Chissà il WIFI non sia connesso, sconnetta e torni a collegare o inserisca un biglietto SIM valido per aprire i dati della rete mobile.

**6. L'orologio non può segnare:** Comprovi che la SIM è connessa e comprovi l'intensità del segno, assicuri che ha segno per tornare a tentarlo.